# **CA Agile Vision ™**

## **Notes de parution Summer 2012**

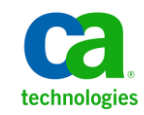

## **Produits CA Technologies référencés**

Cet ensemble de documentation référence les marques et les produits CA Technologies :

- CA Agile Vision™
- CA Product Vision
- CA Clarity PPM
- CA Software Change Manager

La présente documentation, qui inclut des systèmes d'aide et du matériel distribués électroniquement (ci-après nommés "Documentation"), vous est uniquement fournie à titre informatif et peut être à tout moment modifiée ou retirée par CA.

La présente Documentation ne peut être copiée, transférée, reproduite, divulguée, modifiée ou dupliquée, en tout ou partie, sans autorisation préalable et écrite de CA. La présente Documentation est confidentielle et demeure la propriété exclusive de CA. Elle ne peut pas être utilisée ou divulguée, sauf si (i) un autre accord régissant l'utilisation du logiciel CA mentionné dans la Documentation passé entre vous et CA stipule le contraire ; ou (ii) si un autre accord de confidentialité entre vous et CA stipule le contraire.

Nonobstant ce qui précède, si vous êtes titulaire de la licence du ou des produits logiciels décrits dans la Documentation, vous pourrez imprimer ou mettre à disposition un nombre raisonnable de copies de la Documentation relative à ces logiciels pour une utilisation interne par vous-même et par vos employés, à condition que les mentions et légendes de copyright de CA figurent sur chaque copie.

Le droit de réaliser ou de mettre à disposition des copies de la Documentation est limité à la période pendant laquelle la licence applicable du logiciel demeure pleinement effective. Dans l'hypothèse où le contrat de licence prendrait fin, pour quelque raison que ce soit, vous devrez renvoyer à CA les copies effectuées ou certifier par écrit que toutes les copies partielles ou complètes de la Documentation ont été retournées à CA ou qu'elles ont bien été détruites.

DANS LES LIMITES PERMISES PAR LA LOI APPLICABLE, CA FOURNIT LA PRÉSENTE DOCUMENTATION "TELLE QUELLE", SANS AUCUNE GARANTIE, EXPRESSE OU TACITE, NOTAMMENT CONCERNANT LA QUALITÉ MARCHANDE, L'ADÉQUATION À UN USAGE PARTICULIER, OU DE NON-INFRACTION. EN AUCUN CAS, CA NE POURRA ÊTRE TENU POUR RESPONSABLE EN CAS DE PERTE OU DE DOMMAGE, DIRECT OU INDIRECT, SUBI PAR L'UTILISATEUR FINAL OU PAR UN TIERS, ET RÉSULTANT DE L'UTILISATION DE CETTE DOCUMENTATION, NOTAMMENT TOUTE PERTE DE PROFITS OU D'INVESTISSEMENTS, INTERRUPTION D'ACTIVITÉ, PERTE DE DONNÉES OU DE CLIENTS, ET CE MÊME DANS L'HYPOTHÈSE OÙ CA AURAIT ÉTÉ EXPRESSÉMENT INFORMÉ DE LA POSSIBILITÉ DE TELS DOMMAGES OU PERTES.

L'utilisation de tout produit logiciel mentionné dans la Documentation est régie par le contrat de licence applicable, ce dernier n'étant en aucun cas modifié par les termes de la présente.

CA est le fabricant de la présente Documentation.

Le présent Système étant édité par une société américaine, vous êtes tenu de vous conformer aux lois en vigueur du Gouvernement des Etats-Unis et de la République française sur le contrôle des exportations des biens à double usage et aux autres réglementations applicables et ne pouvez pas exporter ou réexporter la documentation en violation de ces lois ou de toute autre réglementation éventuellement applicable au sein de l'Union Européenne.

Copyright © 2012 CA. Tous droits réservés. Tous les noms et marques déposées, dénominations commerciales, ainsi que tous les logos référencés dans le présent document demeurent la propriété de leurs détenteurs respectifs.

## **Support technique**

Pour une assistance technique en ligne et une liste complète des sites, horaires d'ouverture et numéros de téléphone, contactez le support technique à l'adresse [http://www.ca.com/worldwide.](http://www.ca.com/worldwide)

## Table des matières

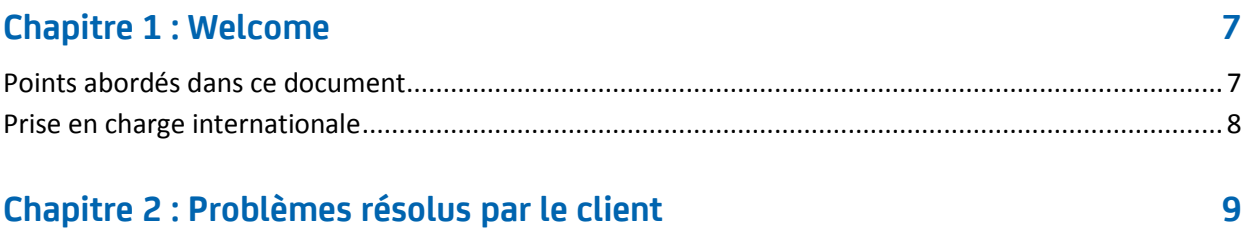

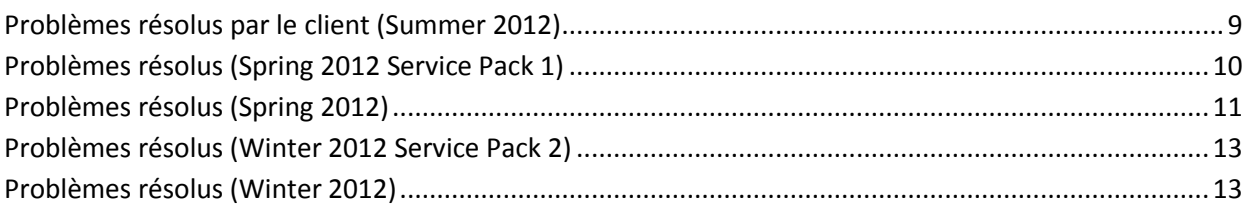

### Chapitre 3 : Nouvelles fonctionnalités, fonctionnalités améliorées et fonctionnalités supprimées

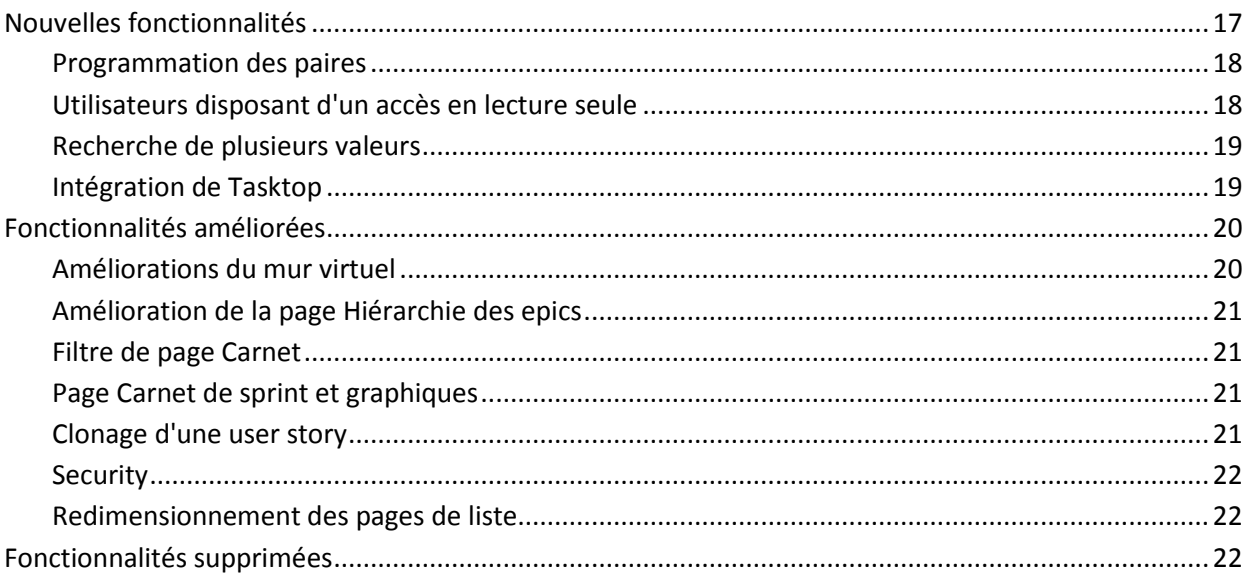

### **Chapitre 4 : Documentation**

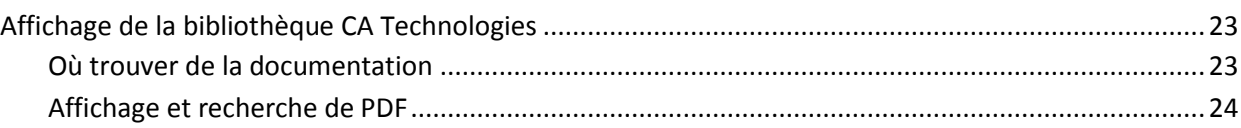

 $17$ 

23

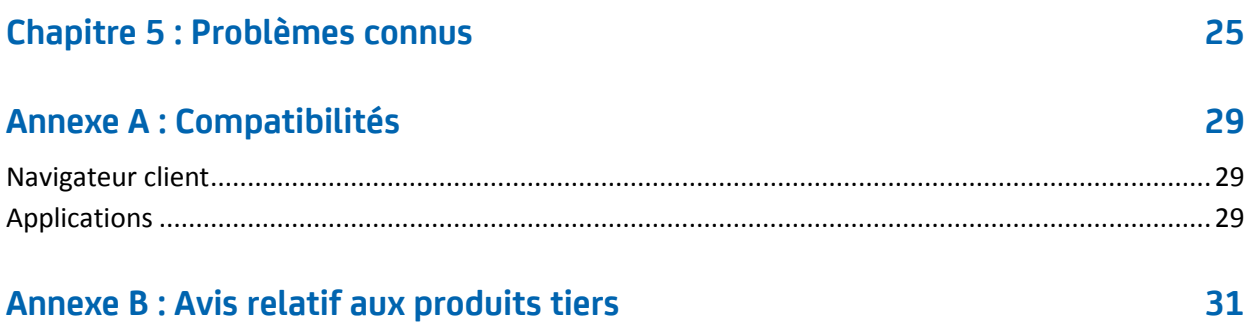

## <span id="page-6-0"></span>**Chapitre 1 : Welcome**

Bienvenue dans la version Summer 2012 de CA Agile Vision™.

Ce chapitre traite des sujets suivants :

[Points abordés dans ce document](#page-6-1) (page 7) [Prise en charge internationale](#page-7-0) (page 8)

### <span id="page-6-1"></span>**Points abordés dans ce document**

Ce document fournit des informations détaillées concernant les nouvelles fonctionnalités, les améliorations des fonctionnalités existantes et les suppressions de fonctionnalités dans cette version de CA Agile Vision. Les Notes de parution incluent également les problèmes client résolus, des informations générales sur la documentation du produit, des problèmes connus qui affectent CA Agile Vision, les compatibilités de produit et les avis relatifs aux produits tiers.

**Remarque :** Au moment de la publication, le produit prend en charge les systèmes d'exploitation et les logiciels tiers répertoriés dans ce document. Pour obtenir de l'aide, contactez le support CA à l'adresse [http://ca.com/support.](http://ca.com/support) Pour des instructions d'installation complètes, reportez-vous au *Manuel d'implémentation*.

## <span id="page-7-0"></span>**Prise en charge internationale**

Un produit internationalisé est un produit en anglais qui s'exécute correctement sur les versions localisées du système d'exploitation et des produits tiers requis. Un produit internationalisé prend en charge les données linguistiques locales pour l'entrée et la sortie.

Un produit traduit (parfois dénommé "produit localisé") est un produit internationalisé qui inclut la prise en charge linguistique locale pour l'interface utilisateur du produit, l'aide en ligne et toute autre documentation. Outre l'anglais, l'interface utilisateur de CA Agile Vision est disponible dans les langues suivantes :

- Portugais (Brésil) Français
- Allemand Italien
- 
- 
- 
- Japonais Espagnol

Les versions localisées de l'aide en ligne et de la documentation de produit de CA Agile Vision sont disponibles dans les 90 jours suivant la disponibilité générale du produit. Les éditions les plus récentes de la documentation de produit localisée sont disponibles sur le site Web du support CA à l'adresse [http://ca.com/docs.](http://ca.com/docs)

## <span id="page-8-0"></span>**Chapitre 2 : Problèmes résolus par le client**

Ce chapitre traite des sujets suivants :

Problèmes résolus par [le client \(Summer 2012\)](#page-8-1) (page 9) [Problèmes résolus \(Spring 2012 Service Pack 1\)](#page-9-0) (page 10) [Problèmes résolus \(Spring 2012\)](#page-10-0) (page 11) [Problèmes résolus \(Winter 2012 Service Pack 2\)](#page-12-0) (page 13) [Problèmes résolus \(Winter 2012\)](#page-12-1) (page 13)

### <span id="page-8-1"></span>**Problèmes résolus par le client (Summer 2012)**

#### **L'estimation de la tâche AV s'affiche sous la forme de la charge restante d'affectation Clarity.**

Le calcul de charge restante considère les heures réelles enregistrées sur des feuilles de temps CA Clarity PPM. La charge restante correspond à la différence entre les heures estimées dans CA Agile Vision et les heures réelles à partir d'une feuille de temps CA Clarity PPM.

Charge restante = Heures estimées – Somme d'heures réelles

#### **Le job de synchronisation de produits de CA Vision échoue à cause de la courte adresse électronique du membre de l'équipe.**

Le job de synchronisation de produit CA s'exécute correctement même si la longueur des adresses électroniques des ressources de projet est inférieure à 7 caractères.

#### **Les utilisateurs ne peuvent pas réappliquer la définition du job de synchronisation de feuille de temps Agile Vision, car il n'est pas répertorié sur la page Détails du module d'extension.**

Lorsque vous mettez à niveau le module d'extension, le job de synchronisation de feuille de temps Agile Vision est répertorié sur la page Détails du module d'extension.

#### **Le champ Utilisateur personnalisé n'affiche pas l'icône de recherche sur les produits, les exigences ou les user stories.**

Lorsque vous créez un champ de recherche personnalisé pour des produits, des exigences ou des user stories, le champ s'affiche avec l'icône de recherche.

#### **L'utilisateur non administrateur ne peut pas voir de graphique sur le statut d'achèvement de la user story.**

Tout utilisateur disposant du profil d'utilisateur Agile Vision, de superutilisateur Agile Vision, d'utilisateur Vision et de superutilisateur Vision peut afficher le graphique sur le statut d'achèvement de la user story.

#### **La modification en ligne des pages de carnet du champ d'URL personnalisé est limité à 80 caractères même si l'attribut est défini sur 255 caractères.**

Vous pouvez modifier en ligne un champ URL de client à partir de la page de carnet et entrer jusqu'à 255 caractères.

#### **Après avoir installé le module d'extension d'intégration de Clarity, la page Détails du module d'extension indique plusieurs éléments et des vues comme "Non installées".**

La page Détails du module d'extension indique tous les éléments installés comme Installés et toute vue préalablement configurée comme Prête à la mise à niveau.

#### **N'utilisez pas de décimales dans les points des user stories.**

Si vous importez des données de user story via le chargeur de données, vérifiez que les points des user stories ne contiennent aucune décimale. Exprimez les points des user story sous forme de nombres entiers. CA Agile Vision affiche les points de story comprenant des décimales de façon incohérente.

### <span id="page-9-0"></span>**Problèmes résolus (Spring 2012 Service Pack 1)**

#### **Lors de la synchronisation avec Clarity, la charge restante affichait les heures estimées à partir d'Agile Vision.**

Le calcul de charge restante considère les heures réelles enregistrées sur des feuilles de temps CA Clarity PPM. La charge restante correspond à la différence entre les heures estimées dans CA Agile Vision et les heures réelles à partir d'une feuille de temps CA Clarity PPM.

Charge restante = Heures estimées – Somme d'heures réelles

#### **Si Chatter n'a pas été activé pour des tâches, un message d'erreur a été affiché pendant la gestion des obstacles.**

Vous pouvez gérer des obstacles sans activer Chatter. Les flux de Chatter pour les obstacles sont disponibles uniquement lorsqu'ils sont activés pour les tâches.

## <span id="page-10-0"></span>**Problèmes résolus (Spring 2012)**

**Lors de la synchronisation avec CA Clarity PPM, tous les caractères du nom de la user story sont correctement synchronisés avec le nom de la tâche, indépendamment du fait que le nom de la tâche dépasse la limite de 150 caractères ou non.**

#### **Solutions :**

- Vérifiez que le nom de la user story comporte moins de 150 caractères.
- Modifiez le nom de la tâche dans CA Clarity PPM pour qu'il contienne moins de 150 caractères.

#### **Dans la page Carnet de sprint et graphiques, si un sprint inclut 100 user stories et que chaque user story inclut 15 tâches, l'opération Tout développer échoue.**

Lorsque le nombre de user stories et de tâches est trop élevé, le message d'erreur suivant s'affiche : Les tâches à développer sont trop nombreuses (plus de 500). Sélectionnez un nombre plus faible d'éléments à afficher.

#### **Solutions :**

- Réduisez la pagination à 50 ou moins.
- Développez uniquement les user stories nécessaires.

#### **Echec du job de synchronisation CA Clarity PPM**

Lorsque le nombre d'utilisateurs ajoutés au projet CA Clarity PPM dépasse le nombre autorisé par la licence CA Agile Vision, un message d'erreur s'affiche.

#### **Le job de synchronisation Clarity échoue avec une erreur.**

Le job de synchronisation échoue avec une erreur.

*Mise à jour de l'AV de DUPLICATE\_VALUE pour l'utilisateur AV existant : détection de valeur dupliquée : External\_ID\_\_c duplique la valeur sur l'enregistrement avec l'ID.*

#### **La valeur de code d'imputation spécifiée n'est pas incluse dans la feuille de temps, par défaut.**

Lorsqu'une tâche inclut un type dans CA Agile Vision et qu'elle a été mappée avec un code d'imputation CA Clarity PPM le job de synchronisation ne parvient pas à renseigner le code d'imputation affecté dans la feuille de temps. Vous devez mettre à jour manuellement la feuille de temps avec le code d'imputation qui convient.

#### **La date de création et la date de mise à jour du résultat de la recherche sont incorrectes.**

Lorsque vous effectuez une recherche, le résultat des dates de création et de mise à jour est toujours 01/01/70, ou 31/12/69, selon vos paramètres régionaux.

#### **La mise à jour en bloc ne fonctionne pas dans la page Carnet**

Une icône d'erreur JavaScript s'affiche dans la barre d'état pour Internet Explorer 8.x lorsque vous essayez d'utiliser la mise à jour en bloc sur la page Carnet.

#### **L'utilisation d'apostrophes droites doubles pour un nom d'utilisateur empêche la fonctionnalité de suggestion automatique de trouver l'utilisateur dans le champ Destinataire.**

La valeur du nom d'utilisateur ne peut pas inclure d'apostrophes doubles. Si vous tentez d'insérer une valeur dans le champ Destinataire de la page Modification de la user story, les noms d'utilisateur qui incluent des apostrophes doubles ne s'affichent pas dans la liste.

#### **La taille des pages Tâches et Dépendances liées à cette user story n'est pas enregistrée sur le serveur.**

Il n'y a aucun paramètre personnalisé pour la taille de page des Tâches et Dépendances dans les user stories sur la page Carnet.

#### **Le comportement de la configuration des vues du carnet pour les différents produits et largeurs de colonnes est imprévisible.**

Lorsque vous ajoutez des attributs personnalisés à la vue Carnet pour des produits différents, les colonnes se réduisent parfois et les valeurs semblent être justifiées à gauche.

#### **Un message d'erreur s'affiche lors de la création d'un sprint pour indiquer qu'une requête non sélective a été réalisée concernant un type d'objet volumineux (plus de 100 000 lignes).**

Cette erreur s'affiche lorsque CA Agile Vision est intégré à CA Clarity PPM v13.0.0 et entraîne l'échec de la création du sprint.

**Après la mise à niveau d'une plate-forme Salesforce.com vers la version Spring 2012, la page Détail de l'utilisateur ne s'ouvre pas et indique une erreur.**

Lorsque vous essayez d'ouvrir la page Détail de l'utilisateur, le message d'erreur suivant s'affiche :

*La ligne SObject a été récupérée via SOQL sans interroger le champ sollicité : User.Email*

### <span id="page-12-0"></span>**Problèmes résolus (Winter 2012 Service Pack 2)**

**La page se bloque lorsque vous faites glisser un élément de carnet dans le volet Sprint stories et que vous l'en retirer sans lâcher la souris.**

La page Carnet se bloque lorsque vous utilisez le glisser-déposer dans le volet Sprint stories. Si vous faites glisser un élément dans le volet Sprint stories et que vous revenez au volet Carnet, sans déposer l'élément, la page se bloque avec l'icône Travail en cours.

#### **Lorsque vous essayez d'accéder à la page Détail du package CA Software Change Manager (SCM), une erreur s'affiche.**

Si un utilisateur ou un superutilisateur Agile Vision tente d'ouvrir une page Détail du Package SCM, le message d'erreur suivant s'affiche :

*SCM : Droits insuffisants*

**La modification de l'URL d'un bac à sable ou d'un environnement de production Agile Vision dans un fichier JAR a des conséquences sur tous les utilisateurs, étant donné que vous êtes client du logiciel à la demande Clarity.**

Auparavant, l'URL de l'environnement de production ou du bac à sable était spécifiée dans un fichier JAR. L'URL se modifie désormais dans l'outil d'administration CA Clarity PPM, dans la page Paramètres d'administration CA Vision.

### <span id="page-12-1"></span>**Problèmes résolus (Winter 2012)**

#### **Installation incorrecte des groupes d'autorisations,**

Le groupe que vous recherchez n'existe pas lorsque vous lancez la recherche après avoir créé un groupe d'utilisateurs.

#### **Affichage des graphiques de fusion en japonais et chinois.**

Les graphiques ne sont pas traduits.

#### **Les entrées de feuille de temps sont supprimées après la synchronisation avec un projet CA Clarity PPM lorsque le destinataire de la tâche ne crée pas de journal des travaux.**

Les entrées de feuille de temps ne sont pas synchronisées correctement lors de l'intégration de CA Agile Vision à CA Clarity PPM.

#### **Erreur d'expiration lors de l'exécution de la mise à niveau d'AVEE**

Lors de la mise à niveau de la version 2.5.3 vers Spring 2011 (2.8), l'exécution de l'URL de mise à niveau d'AVEE échoue et affiche une erreur d'expiration.

#### **Impossible d'accéder au carnet.**

Après la mise à niveau vers la version Spring 2011 de CA Agile Vision, certains superutilisateurs Agile Vision ne peuvent pas arriver à la page Carnet.

#### **La suppression d'un filtre dans le carnet renvoie la page d'erreur Attempt to dereference a null object.**

An unexpected error has occurred. Your solution provider has been notified. (agile1106011750).

#### **Erreur SFDC lors du classement des user stories après la mise à niveau vers la version 2.8**

Les user stories clonées et le type d'enregistrement ne sont pas correctement ajoutés à la story lors du clonage et ne sont pas mis à niveau correctement. Lors du classement de user stories, vous recevez l'erreur suivante :

*Echec de la mise à jour Première exception sur la ligne 1 avec l'id a0LA0000003Lu67MAC ; première erreur : FIELD\_CUSTOM\_VALIDATION\_EXCEPTION, le type d'enregistrement est requis : type d'enregistrement.*

**Erreur SFDC lors du classement du carnet lorsque des membres de l'équipe sont inactifs ou lorsque des membres de l'équipe n'appartiennent plus au produit**

Lors du classement des utilisateurs à partir du carnet, à l'aide de la fonction glisser-déposer, l'erreur SFDC suivante s'affiche :

*Echec de la mise à jour Première exception sur la ligne 1 avec l'id a0LA000000022wcMAA ; première erreur : FIELD\_CUSTOM\_VALIDATION\_EXCEPTION, l'utilisateur n'est pas un membre sur le produit : nom du produit.*

#### **L'ID SFDC de certains utilisateurs apparaît dans la colonne Utilisateur affecté au lieu du nom.**

Dans la page d'accueil, après avoir filtré le tableau des tâches pour afficher une équipe, les noms d'utilisateurs ne s'affichaient pas correctement si le nombre de noms était supérieur à 1 000.

#### **Agile : lors de la synchronisation avec CA Clarity, si la casse de l'adresse électronique d'un utilisateur n'est pas respectée, une mise à jour de Chatter indique que l'adresse électronique de utilisateur a changé.**

En cas de synchronisation entre CA Agile Vision et CA Clarity PPM, un flux Chatter concernant la modification des adresses électroniques est disponible.

#### **Production : le tri des résultats des destinateurs entraîne un ordre incorrect**

L'ordre de tri par destinataire est incorrect.

#### **Carnet : la création d'un filtre sans spécifier de valeur d'attribut de points entraîne l'échec du carnet et renvoyer une erreur.**

Si vous créez un filtre sans indiquer de valeur d'attribut de points, une erreur est renvoyée : Attempt to de-reference a null object. An unexpected error has occurred.

#### **Correctif antérieur causant un problème au niveau des heures restantes. L'ajout du jour complet au sprint est requis pour obtenir les valeurs correctes.**

Les dates de fin du sprint utilisent une valeur proche de 12:01am pour la date de fin, ce qui entraîne la suppression d'un jour complet de travail dans les heures restantes. Si vous ajoutez un jour supplémentaire au sprint, vous obtenez le dernier jour de travail attendu.

#### **Agile : un excédent de données peut afficher l'erreur ca\_agile : Too Many Script Statements: 200001' when accessing the user story & chart page**

Lorsque la quantité de données des user stories et des tâches dans un sprint est trop grande, une erreur s'affiche. Lorsque vous accédez à la page User stories et graphiques, le produit charge toutes les données dans la liste d'éditeurs hiérarchique et l'instruction d'exécution atteint la limite de gouverneur.

#### **Le paramètre de langue pour l'utilisateur de CA Agile Vision devient Anglais pour la version en japonais après l'exécution du job de synchronisation de projets Agile Vision.**

Le job de synchronisation de projets CA Agile Vision remplace le paramètre de langue japonais par le paramètre anglais. (Clarity PPM OnDemand 12.1.0.6 et patch pour la version Spring 2011 d'Agile Vision).

#### **Définir ou effacer le champ Actif**

Effacer le champ Actif dans un projet, une version, un sprint ou une équipe ne le rend pas pour autant inactif.

Mise à jour : le champ Actif est maintenant disponible pour le sprint.

## <span id="page-16-0"></span>**Chapitre 3 : Nouvelles fonctionnalités, fonctionnalités améliorées et fonctionnalités supprimées**

Ce chapitre traite des sujets suivants :

Nouvelles [fonctionnalités](#page-16-1) (page 17) [Fonctionnalités améliorées](#page-19-0) (page 20) [Fonctionnalités supprimées](#page-21-2) (page 22)

## <span id="page-16-1"></span>**Nouvelles fonctionnalités**

Cette version inclut les nouvelles fonctionnalités suivantes :

- [Programmation des paires](#page-17-0) (page 18)
- [Utilisateur disposant d'un accès en lecture seule](#page-17-1) (page 18)
- [Recherche de plusieurs valeurs](#page-18-0) (page 19)
- [Intégration de Tasktop](#page-18-1) (page 19)

#### <span id="page-17-0"></span>**Programmation des paires**

Vous pouvez affecter une epic, une user story, un problème ou une tâche à plusieurs propriétaires. Cette fonctionnalité inclut les éléments suivants :

- Le nom du champ Destinataire est remplacé par Propriétaires sur toutes les pages Produit.
- Le nombre d'heures ou de points estimés pour la tâche est également distribué parmi les propriétaires.
- Chaque propriétaire de tâche peut saisir des journaux des travaux distincts.
- Les heures restantes sur la tâche sont calculées d'après toutes les entrées du journal des travaux et sont également distribuées parmi les propriétaires de la tâche.
- Lorsque vous ajoutez ou supprimez un propriétaire d'une user story ou d'une tâche, vous pouvez configurer une notification par courriel pour tous les propriétaires de la user story ou de la tâche les informant de la modification.
- Si les utilisateurs de CA Agile Vision sont synchronisés avec des ressources CA Clarity PPM, une affectation est ajoutée dans CA Clarity PPM pour chaque propriétaire de la tâche de CA Agile Vision.

**Remarque :** Pour plus d'informations sur la programmation des paires, consultez le *Manuel de l'utilisateur de CA Agile Vision*.

#### <span id="page-17-1"></span>**Utilisateurs disposant d'un accès en lecture seule**

Les utilisateurs peuvent bénéficier d'un accès en lecture seule à un produit, à une user story, à un problème, à une tâche, à une epic, à un thème et à une équipe de ce produit. Un administrateur système, un superutilisateur Vision, un superutilisateur Agile Vision ou un directeur de produit peuvent autoriser à d'autres utilisateurs l'accès en lecture seule aux détails d'un produit.

#### <span id="page-18-0"></span>**Recherche de plusieurs valeurs**

Vous pouvez utiliser un champ Recherche de plusieurs valeurs pour lier un objet personnalisé à plusieurs valeurs de champ à un objet de CA Agile Vision.

Vous pouvez lier un champ Recherche de plusieurs valeurs aux objets intégrés suivants :

- User story
- Problème
- Tâche
- **Produit**
- **Version**
- **Sprint**

**Remarque :** Pour plus d'informations sur la programmation de paires, consultez le *Manuel d'administration de CA Agile Vision et Product Vision*.

#### <span id="page-18-1"></span>**Intégration de Tasktop**

Tasktop permet à des organisations de relier CA Agile Vision et CA Product Vision à des artefacts de projet clés qui se trouvent dans des référentiels distincts. A l'aide de la technologie de synchronisation de Tasktop, CA Agile Vision et CA Product Vision vous permettent de partager des artefacts comme des user stories, des tâches et des défauts avec d'autres produits ALM tels que JIRA, HP Quality Center et IBM Rational Team Concert (RTC). Cette intégration offre les avantages suivants :

- Persistance d'un lien entre la planification et le développement, l'assurance qualité et la gestion.
- Dévéloppement axé sur le développement de logiciels par la gestion d'artefacts CA Agile Vision et CA Product Vision directement à partir de l'IDE.
- Augmentation de la précision des données et diminution du nombre d'erreurs possibles entraînées par la résidence d'informations de projets sur des référentiels distincts.
- Unification de la visibilité et de la génération de rapports dans toute l'équipe du projet.

**Remarque :** Pour plus d'informations sur Tasktop, consultez l'aide de Tasktop à l'adresse [http://help.tasktop.com/help/.](http://help.tasktop.com/help)

## <span id="page-19-0"></span>**Fonctionnalités améliorées**

Cette version inclut des améliorations des fonctionnalités suivantes :

- [Améliorations du mur](#page-19-1) virtuel (page 20)
- [Amélioration de la page Hiérarchie des epics](#page-20-0) (page 21)
- [Filtre de page Carnet](#page-20-1) (page 21)
- [Graphique de travail accompli](#page-20-1) (page 21)
- [Page Carnet de sprint et graphiques](#page-20-2) (page 21)
- [Clonage d'une user story](#page-20-3) (page 21)
- [Sécurité](#page-21-0) (page 22)
- [Redimensionnement des pages de liste](#page-21-1) (page 22)

#### <span id="page-19-1"></span>**Améliorations du mur virtuel**

Le mur virtuel inclut les améliorations suivantes :

- Le mur virtuel permet de filtrer les informations par version
- Les membres de l'équipe peuvent ajouter des obstacles à une tâche sur le mur virtuel.
- Les user stories affichent des détails dans l'info-bulle de l'icône Dépendance.
- Les fiches de tâche affichent des détails dans l'info-bulle de l'icône Obstacle.
- Les membres de l'équipe peuvent filtrer le mur virtuel pour qu'il affiche les user stories et les tâches qui sont affectées à chaque membre de l'équipe.

**Remarque :** Pour plus d'informations sur le mur virtuel, consultez le *Manuel de l'utilisateur de CA Agile Vision*.

#### <span id="page-20-0"></span>**Amélioration de la page Hiérarchie des epics**

La page Hiérarchie des epics est simplifiée pour améliorer sa lisibilité. La page affiche les colonnes suivantes :

- Action (Modifier)
- ID (convivial)
- Titre
- Statut (affichage uniquement, car ce sont les mêmes champs pour différents objets)
- Points (vide pour la tâche)
- Priorité (vide pour la tâche)
- Equipe
- Version (vide pour l'epic)
- Sprint (vide pour l'epic)
- Propriétaire
- Type

#### <span id="page-20-1"></span>**Filtre de page Carnet**

Vous pouvez filtrer la page Carnet pour afficher toutes les user stories, y compris celles sans points affectés.

#### <span id="page-20-2"></span>**Page Carnet de sprint et graphiques**

La page Carnet de sprint et graphiques permet de filtrer les informations par version.

#### <span id="page-20-3"></span>**Clonage d'une user story**

Lors du clonage d'une user story, tous les champs sauf les champs en lecture seule de la user story et des tâches sélectionnées sont copiés dans la nouvelle user story. Les champs copiés incluent les champs personnalisés de la user story et des tâches sélectionnées.

#### <span id="page-21-0"></span>**Security**

Les superutilisateurs peuvent créer, modifier ou supprimer toutes les équipes et leurs membres. Le directeur de produit peut créer, modifier ou supprimer toutes les équipes de produit et leurs membres.

#### <span id="page-21-1"></span>**Redimensionnement des pages de liste**

Lorsque vous redimensionnez une colonne sur la page de liste, d'autres colonnes se redimensionnent automatiquement sur la page. La page garde en mémoire la taille des colonnes ; il est inutile de les redimensionner lorsque vous revenez sur la page. Cette fonctionnalité est propre à l'ordinateur et au navigateur. Réinitialisez ce paramètre après avoir effacé le cache.

### <span id="page-21-2"></span>**Fonctionnalités supprimées**

Les fonctionnalités suivantes sont supprimées de cette version :

- La vue déroulante n'est pas disponible dans les pages suivantes. Vous pouvez accéder à ces pages à partir du menu.
	- Carnet de sprint et graphiques
	- Mur virtuel
	- Informations sur le sprint
	- Flux de Chatter du sprint
- Les rapports suivants ne sont pas disponibles sous CA Agile Vision en tant que user stories et les tâches présentent plusieurs propriétaires :
	- Suivi du sprint : heures de tâche par membre de l'équipe
	- Suivi du sprint : progression de la user story par membre de l'équipe
- Comme tous les membres de l'équipe peuvent être propriétaires de user story ou de tâche, le propriétaire de la user story ou de la tâche n'est pas vérifié dans les ressources CA Clarity PPM synchronisées.

## <span id="page-22-0"></span>**Chapitre 4 : Documentation**

Ce chapitre traite des sujets suivants :

[Affichage de la bibliothèque CA](#page-22-1) Technologies (page 23)

## <span id="page-22-1"></span>**Affichage de la bibliothèque CA Technologies**

La Bibliothèque CA Technologies fournit votre ensemble de documentation du produit au format HTML conforme à la section 508, ainsi qu'une version papier de chaque manuel. La Bibliothèque CA Technologies est installée automatiquement avec le produit et vous pouvez y accéder en cliquant sur le lien Aide dans le produit.

Vous pouvez télécharger et extraire la Bibliothèque CA Technologies pour votre produit (un fichier ZIP) à partir du [support en ligne de CA.](http://www.ca.com/worldwide)

#### **Pour extraire le fichier ZIP et afficher la Bibliothèque CA Technologies :**

- 1. Utilisez un produit d'archivage comme WinZip.
- 2. Extrayez le contenu dans un dossier local.
- 3. Double-cliquez sur le fichier Bookshelf.html dans le dossier Bookshelf.

La Bibliothèque CA Technologies s'ouvre, et vous pouvez l'utiliser pour afficher et effectuer des recherches dans la documentation du produit.

#### <span id="page-22-2"></span>**Où trouver de la documentation**

Vous pouvez accéder à la documentation du produit aux emplacements suivants

:

- Dans le produit, cliquez sur le lien Aide.
- Répertoire Doc sur le support d'installation. Double-cliquez sur Bookshelf.html.
- Support technique à l'adresse [http://ca.com/support.](http://www.ca.com/worldwide)

#### <span id="page-23-0"></span>**Affichage et recherche de PDF**

Pour afficher les fichiers PDF, téléchargez et installez Adobe Reader sur le site Web d'Adobe s'il n'est pas déjà installé sur votre ordinateur.

Si vous ouvrez un fichier PDF dans Adobe Reader dans la Bibliothèque CA Technologies et que vous effectuez une recherche, ce sera sur le fichier PDF que la recherche sera lancée et vous verrez chaque instance du terme de recherche.

## <span id="page-24-0"></span>**Chapitre 5 : Problèmes connus**

Cette section décrit les problèmes connus dans CA Agile Vision :

#### **L'édition en ligne est désactivée sur la page de version.**

Si vous groupez les colonnes par produit sur la page de liste Version, la modification en ligne est désactivée. Lorsque vous désactivez le groupement, la modification en ligne est restaurée.

#### **Définir ou effacer le champ Actif**

Même si le champ Actif est effacé dans un projet, une version ou une équipe, il n'est pas pour autant inactif.

#### **Les codes d'imputation sont affectés aux tâches même si elles sont inactives.**

#### **Solution**

Pour que seuls les codes d'imputation actifs soient mappés vers les tâches CA Agile Vision, mettez à jour le mappage.

#### **Les graphiques ne s'affichent pas dans les langues localisées lorsqu'un paramètre de serveur Windows est activé.**

Les graphiques ne s'affichent pas lorsque le paramètre de serveur Windows Configuration de sécurité renforcée d'Internet Explorer est activé. Pour annuler la configuration de sécurité, effectuez les opérations suivantes.

#### **Procédez comme suit:**

- 1. Dans le menu Démarrer de Windows, cliquez sur Exécuter.
- 2. Dans la boîte de dialogue Exécuter, entrez *appwiz.cpl*.
- 3. Dans la fenêtre Ajouter ou supprimer des programmes, sélectionnez le programme Composants Windows.
- 4. Dans l'assistant Composants Windows, décochez l'option Configuration de sécurité renforcée d'Internet Explorer.
- 5. Cliquez sur Next.
- 6. Passez aux étapes restantes de l'assistant.

#### **L'Aide en ligne renvoie des espaces réservés lorsque vous lancez une recherche sur l'esperluette (&).**

Dans l'Aide en ligne, les recherches que vous lancez sur l'esperluette (&) renvoient des espaces réservés.

#### **Problèmes de globalisation sur l'interface utilisateur**

Dans certaines langues, des problèmes de compatibilité de plate-forme entraînent des incohérences de traduction dans plusieurs pages, boutons, étiquettes de champs et autres éléments de l'interface utilisateur. Par exemple, du texte apparaît soit en anglais, soit tronqué dans l'interface utilisateur traduite.

#### **Retard dans l'accès au carnet de produit pour les nouveaux membres de l'équipe**

Après l'ajout d'un utilisateur en tant que membre de l'équipe du produit, patientez quelques minutes avant que celui-ci puisse accéder au carnet de produit.

#### **Affichage des valeurs personnalisées du problème sur le carnet de produit dans la liste déroulante User story**

Lors de la modification d'une user story ou d'un problème inclus dans le carnet de produit, la liste déroulante affiche des valeurs personnalisées pour les deux. Cela est dû au fait que la user story et le problème sont un seul et même objet dans CA Agile Vision.

#### **Les flux de Chatter affichent la user story au lieu du problème**

Les flux de Chatter indiquent des user stories même si la mise à jour concerne un problème, car les deux sont un seul et même objet dans CA Agile Vision.

#### **La recherche sur AGVN-0, AGVN-T0 ou AGVN-E0 affiche tous les résultats au lieu des enregistrements spécifiés**

Lorsque vous recherchez l'ID affecté à la première user story, tâche ou epic que vous créez (AGVN-0, AGVN-T0 ou AGVN-E0), les résultats de la recherche qui s'affichent ne renvoient pas uniquement la user story, la tâche ou l'epic spécifique. Au lieu de cela, toutes les user stories, tâches ou epics sont renvoyées.

#### **Version affectée manquante dans la configuration des détails du sprint**

Sur la page Détail du sprint lorsque vous cliquez sur Configuration, le champ Version affectée ne figure pas dans la liste des champs configurables.

#### **La page Détail du sprint rencontre des problèmes de disposition dans Safari.**

La page Détail du sprint affiche les problèmes de disposition lorsque vous l'affichez dans Safari. Ceci est un problème connu dans Safari.

#### **Solution**

Pour réduire le nombre de colonnes sur la page, configurez la page Détail du sprint. Sinon, redimensionnez les colonnes pour aligner les données dans la vue User stories et diagrammes.

#### **La sélection d'une version pour un problème de carnet ne met pas à jour les valeurs de version affectées ou du correctif du problème**

Lorsque vous sélectionnez une version pour un problème dans le carnet, les valeurs de version affectées ou du correctif du problème ne sont pas mises à jour. Les informations sur la version sont utilisées uniquement lorsque vous définissez la version ainsi que le sprint pour qu'un problème affiche la version à laquelle le sprint appartient.

#### **L'installation de la nouvelle version de CA Agile Vision ou la mise à niveau vers cette version renvoient une erreur d'installation de package**

Si vous recevez le message suivant lors de l'installation de la nouvelle version de CA Agile Vision, ou de la mise à niveau vers cette version, vous devez activer le suivi de flux pour les objets Produit et Exigence.

*Erreur d'installation du package Des problèmes empêchent l'installation de ce package.*

#### **Problèmes :**

Fonctionnalité d'organisation manquante : ca\_agile\_Project\_c.FeedTracking Enregistrements d'objets personnalisés Fonctionnalité d'organisation manquante : ca\_agile\_Requirement\_c.FeedTracking Enregistrements d'objets personnalisés

#### **Action**

Activez le suivi des flux.

#### **Procédez comme suit:**

1. Cliquez sur Setup (configuration).

La page de configuration de Salesforce.com s'affiche.

2. Cliquez sur App Setup, personnalisez, Customize, Chatter et Feed Tracking.

- 3. Sélectionnez Product en tant qu'objet sur la gauche.
- 4. Activez la case à cocher Enable feed tracking.
- 5. Cliquez sur Save.
- 6. Répétez les étapes précédentes pour l'objet Exigence.

#### **Mois de travail accompli de la version non traduit**

Dans le graphique de travail accompli, le mois n'est pas traduit.

#### **Types d'enregistrements non traduits sur la page Carnet.**

Sur la page Carnet, les types d'enregistrements User story et Problème ne sont pas traduits.

#### **Pour le japonais : TestConnection.exe ne peut pas lancer module d'extension Quality Center.**

La version localisée japonaise ne peut pas être lancée via l'exécutable TextConnection.exe, après l'installation et la configuration du module d'extension de Quality Center.

#### **La valeur de la colonne Type est affichée en anglais pour les user stories de la page Hiérarchie des epics.**

La valeur de la colonne Type est en anglais lors de l'affichage des user stories liées dans la page Hiérarchie des epics. Ce problème a lieu avec le française, l'allemand et l'italien.

#### **La modification en ligne est parfois désactivée dans la page Carnet.**

Si vous groupez les colonnes par thème dans le carnet, la modification en ligne est désactivée. Lorsque vous désactivez le groupement, la modification en ligne est restaurée.

#### **La colonne Indicateurs ne s'affiche pas dans certains cas, après la mise à niveau vers CA Agile Vision Spring 2012.**

Si vous avez configuré les colonnes de la page Carnet, ajoutez manuellement la colonne Indicateurs dans la page de liste. Pour ajouter la colonne et afficher des icônes lorsqu'une dépendance est liée à une user story ou qu'un obstacle est lié à une tâche, cliquez sur Configurer.

## <span id="page-28-0"></span>**Annexe A : Compatibilités**

CA Agile Vision s'exécute sur la plate-forme force.com et observe les mêmes exigences que force.com.

Ce chapitre traite des sujets suivants :

[Navigateur client](#page-28-1) (page 29) [Applications](#page-28-2) (page 29)

## <span id="page-28-1"></span>**Navigateur client**

CA Agile Vision prend en charge les navigateurs suivants :

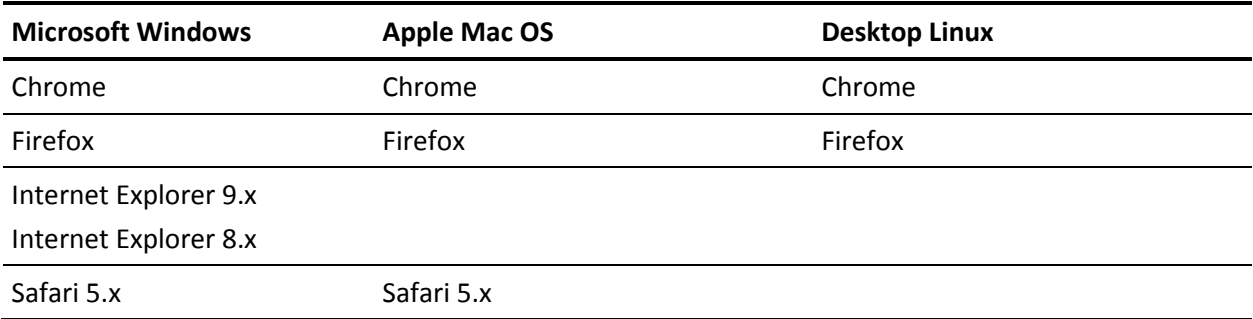

## <span id="page-28-2"></span>**Applications**

CA Agile Vision s'intègre aux versions d'application suivantes :

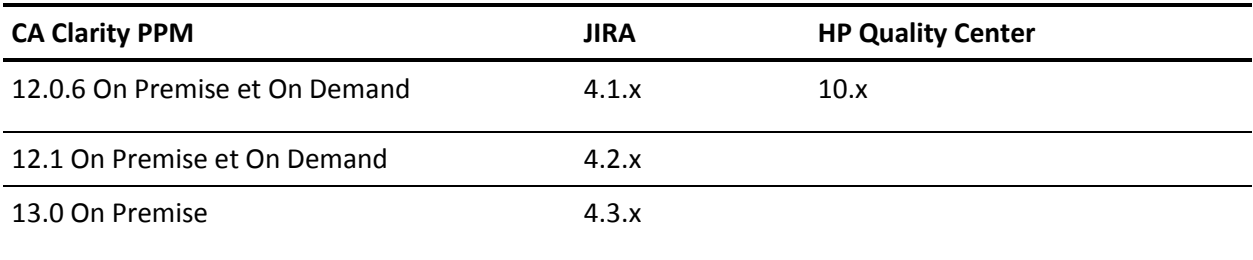

## <span id="page-30-0"></span>**Annexe B : Avis relatif aux produits tiers**

Les informations de licence des utilitaires et des logiciels tiers utilisés par CA Agile Vision sont disponibles dans le dossier \Bookshelf Files\TPSA de la bibliothèque CA Technologies.